**HABILITACION ROLES DE CESANTIAS EMPLEADORENZONA TRANSACCIONAL COLFONDOS**

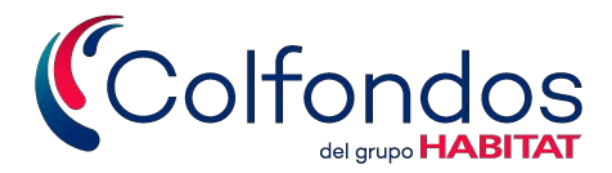

## **¿Cómo solicitarlos?**

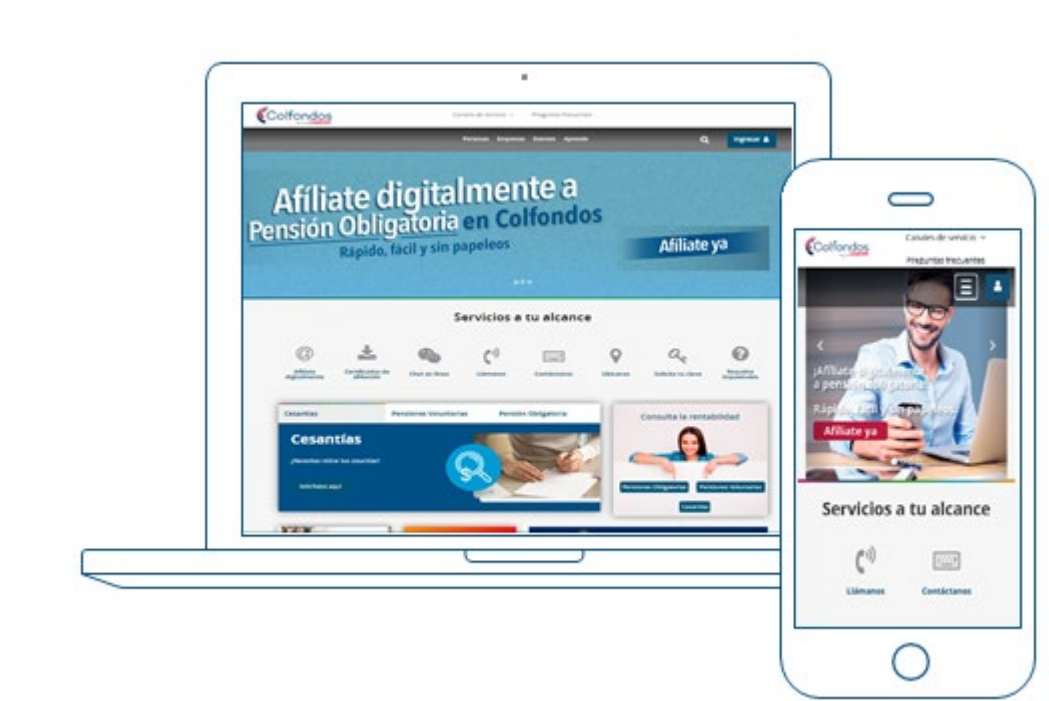

## **1** Ingresa a: **[www.colfondos.com.co](http://www.colfondos.com.co/)**

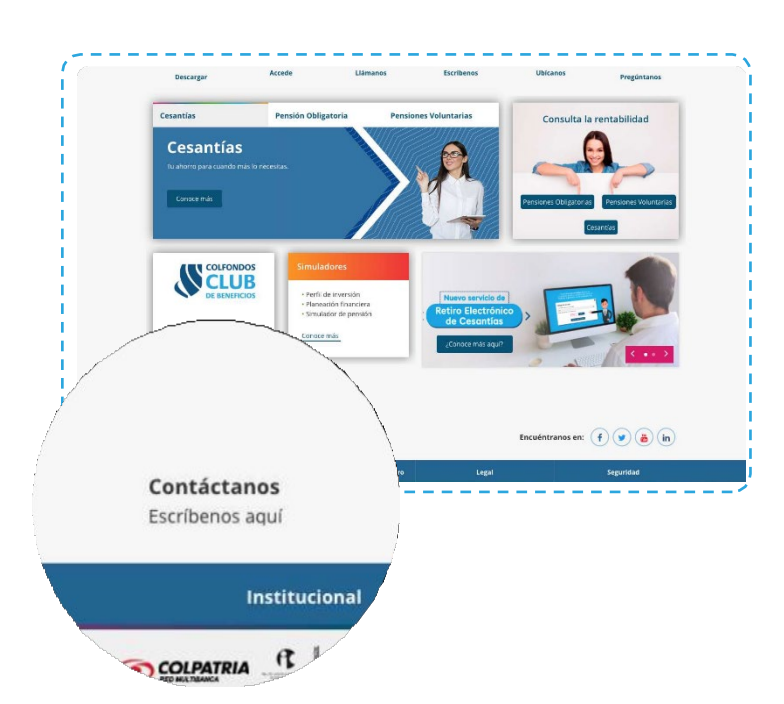

 $\boxed{2}$ 

**2**

2<br>1

En la sección de Servicios a tu alcance, Canales de servicio y en el footer de la página, encontrarás el vínculo **"Contáctanos".**

Ingresa, completa la información del formulario teniendo en cuenta que 3 en el campo "motivo" seleccione "Enviar documentos para iniciar o continuar un trámite", en "producto" "Cesantías" y en "tipo de solicitud" debe seleccionar "Creación usuario portal empleadores" y adjunta los documentos desde el botón **"Seleccionar archivos".**

Coulance tu solicitud, pronto puestro equipo de servicio al cliente responder Certificados de afillación 11. Adjunta aquí los documentos o Seleccionar archivo No se eligió archivo Debes adjuntar archivos en PDF. IPG. Word o image Mediante el diligenciamiento del presente fo COLFONDOS, de acuerdo a la finalidad desc guiente enlace Clic aguí

## **Soportes a radicar a través del formulario de contacto:**

- Fotocopia del documento de identidad del representante legal, apoderado o suplente.
- Formato de "Solicitud roles de cesantías" firmada por el representante legal, apoderado o suplente.
- Certificado de existencia y representación legal o documento equivalente, RUT si es persona natural o del estado.
	- **Si es empresa del sector público:** Resolución de nombramiento del funcionario responsable por la entidad.

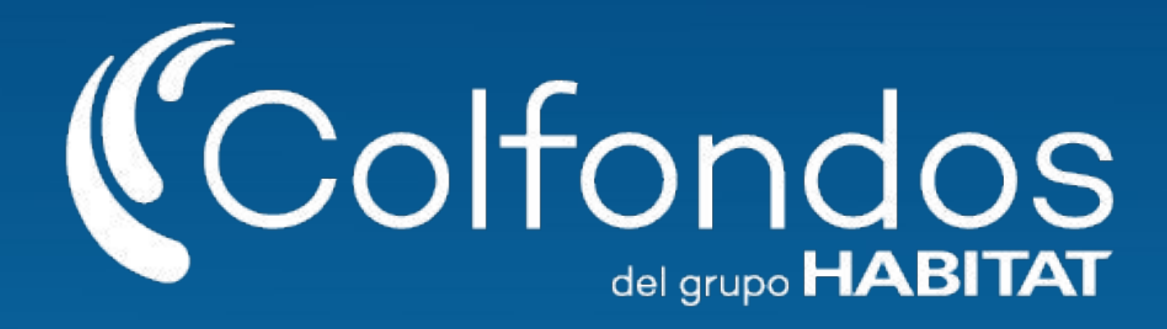

**Síguenos en:**

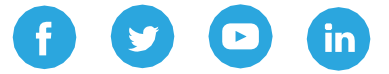

Colfondos S.A. Pensiones y cesantías. Sociedad administradora de fondos de pensiones y cesantías.